Oracle FLEXCUBE BPMN Process Flow Definition Guide Oracle FLEXCUBE Universal Banking Release 12.87.06.0.0 [May] [2020]

FINANCIAL SERVICES

# **Table of Contents**

| 1. | INT   | <b>FRODUCTION</b>                                            | . 1-2 |
|----|-------|--------------------------------------------------------------|-------|
|    | 1.1   | BACKGROUND                                                   | . 1-2 |
|    | 1.2   | DIFFERENCE BETWEEN BPEL AND BPMN                             |       |
|    | 1.3   | ADVANTAGES OF BPMN OVER BPEL                                 | . 1-2 |
|    | 1.4   | BPMN COMPONENTS                                              | . 1-2 |
|    | 1.5   | CREATING NEW BPMN PROCESS                                    | . 1-8 |
|    | 1.5.  | 1 Creating a BPMN Process Model                              | . 1-8 |
|    | 1.5.2 | 2 Creating the business object                               | 1-12  |
|    | 1.5   | 3 Creating a new process.                                    | 1-15  |
|    | 1.5.4 | 4 Creating the data objects                                  | 1-17  |
|    | 1.5.3 | 5 Adding a ADF BC Service Adapter                            | 1-19  |
|    | 1.5.0 | 6 Adding the Created ADF-BC Adapter to the Process           | 1-22  |
|    | 1.5.2 | 7 Assigning Inputs to the Start Node in the Process          | 1-24  |
|    | 1.5.8 | 8 Adding a Throw Event to the Process                        | 1-28  |
|    | 1.5.9 |                                                              |       |
|    | 1.5.  |                                                              |       |
|    | 1.5.  | 11 Adding Gateways to the Process                            | 1-40  |
|    | 1.5.  | 12 Mapping Flexcube Roles to Human Task                      | 1-45  |
|    | 1.5.  | 13 Creating and Implementing system tasks                    | 1-49  |
|    | 1.6   | DEPLOYING THE PROCESS                                        |       |
|    | 1.7   | RETAIL LENDING BPMN PROCESS                                  |       |
|    | 1.7.  | 1 Retail Lending BPMN Process Flow Diagram                   | 1-61  |
|    | 1.7.2 |                                                              |       |
|    | 1.7   | 3 Naming Conventions Followed in Retail Landing Process Flow | 1-62  |
|    | 1.8   | ACRONYMS AND ABBREVIATIONS                                   | 1-64  |
|    | 1.9   | References                                                   | 1-64  |

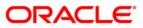

# 1. Introduction

## 1.1 Background

This document provides a brief idea about the BPMN components and to create new BPMN process flows using the BPMN components.

## 1.2 Difference Between BPEL and BPMN

BPEL is an XML-based language for describing a business process in which most of the tasks represent interactions between the process and external Web services. The BPEL process itself is represented as a Web service, and is realized by a BPEL engine which executes the process description. BPMN is a standard set of diagramming conventions for describing business processes. It is designed to visualize a rich set of process flow semantics within a process and the communication between independent processes. It is intended to support capture of sufficient detail to allow it to be the source of an executable process description.

## 1.3 Advantages of BPMN over BPEL

- Simple and Understandable methodology.
- BPMN provides a standard notation for modelling Business Processes that can be used and understood by all types of Business Professionals, including the business analysts who create the processes, the technical developers who create the technology that will carry out those processes and the business managers who oversee those processes.
- Business Users will be able to easily read and understand a BPMN business process diagram
- Tasks can be linked in any form (similar to "goto" in programming languages) Where as BPEL imposes more restrictions (closer to a "real" programming language).
- Structures work that needs to be done, whether this be automated or manually.
- Resembles more like a Flow Diagram (i.e) What You See is What You Get.

## 1.4 **BPMN Components**

#### **Swimlanes**

Swimlanes are used for grouping flow objects based on the roles defined within your process.

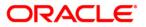

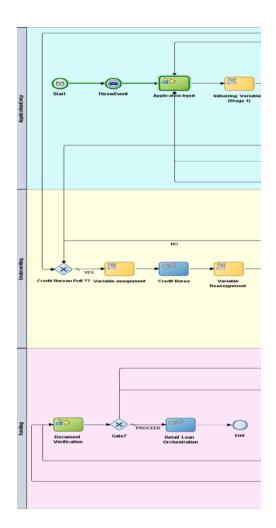

#### The None Start Event:

 $\bigcirc$ 

None events are always used to define the beginning of sub-processes.

The none start event cannot have incoming sequence flows. It can only have default out-going sequence flows.

#### The None End Event

The none end event is always used to mark the end of a sub-process and event sub-process.

### The Message Start Event

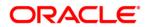

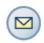

The message start event cannot have incoming sequence flows. Message start events require a default outgoing sequence flow.

To expose a process as a service, your process must begin with a message start event.

The message start event responds to a message sent to a specific process.

#### The Message End Event

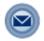

The message end event is used to send a message to another process or service when the process is completed.

The message end event is always used with either a message start event or message catch event.

#### The Message Throw Event

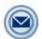

The message throw event enables you to send a message to another process or service.

#### The Message Catch Event

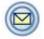

The message catch event is frequently used with the message throw event to communicate with another BPMN process.

#### The Signal Start Event

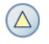

The signal start event is a response to a signal broadcast to multiple processes.

Signals can be broadcast from a BPMN process using the signal throw event. Using a combination of signal throw and signal start events, you can invoke multiple processes simultaneously.

#### The Timer Start Event

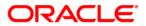

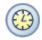

The timer start event triggers the creation of a process instance based on a specific time condition.

### The Timer Catch Event

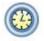

You can use timer event as boundary events on an activity. Timer events can be defined as either interrupting or non-interrupting boundary events.

#### The Error Catch Event

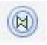

When a service or process fails with an error, the error catch event triggered. Similar to a catch in BPEL.

#### The Error End Event

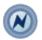

The error end event "throws" an error, which can be captured in another part of the process.

#### The Terminate Event

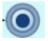

The terminate end event is used to immediately terminate a process.

#### **Interactive Activities**

| User    | Process participants interact with your business application using User Tasks. |
|---------|--------------------------------------------------------------------------------|
| Complex | Uses a complex routing flow that is defined within the Human Task.             |

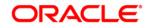

| FYI        | Bases assignment on the participant, role, or group defined in the swimlane. Similar to the user interactive activity, but the FYI activity does not wait until completion before continuing.                            |
|------------|----------------------------------------------------------------------------------------------------|
| Group      | Uses the group vote pattern. The assignee for this automatically set<br>to the role/group associated with the Lane. This interactive activity<br>can only be added to swimlanes that are assigned to roles or<br>groups. |
| Initiator  | The initiator pattern is used to create a process instance.                                                                                                    |
| Management | Uses the management chain pattern where the assignee is set to the management chain pattern for the process participant belonging to the group or role assigned to the swim lane.                                        |

## The Manual Task

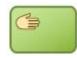

The manual task does not allow you to manipulate data objects. Data objects associated with the previous flow element are passed through as-is to the next flow element.

### The Service Task

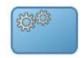

The service task enables you to communicate with other processes and services. Process analysts can add the service task when they know that a process must invoke an external service or process.

## The Business Rule Task

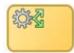

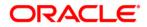

Business rules are statements that describe business policies or describe key business decisions.

## The Script Task

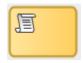

The script task is used to change values of data objects within your process.

It is often used to set initial values of data objects at the beginning of a process.

### The Subprocesses

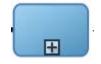

Subprocesses are contained as part of the parent subprocess. Subprocesses must begin with a start none event and must end with a none end event.

#### **Gateways**

| Exclusive gateways | The exclusive gateway enables you to split your<br>process into two or more paths. However, the process<br>only continues down one of these paths even if multiple<br>outgoing sequence flows are present. Exclusive<br>gateways can have conditional outgoing sequence<br>flows and must have at least one default outgoing<br>sequence flow. |
|--------------------|----------------------------------------------------------------------------------------------------|
| Inclusive gateways | The inclusive gateway enables you to split your<br>process into two or more paths. Unlike the exclusive<br>gateway, however, a token may flow down one or more<br>of these paths depending on how the outgoing<br>conditional sequence flows are evaluated.                                                                                    |
| Parallel gateways  | The parallel gateway enables you to split your process<br>into two or more paths when you want your process<br>flow to follow all paths simultaneously. The parallel<br>gateway is useful where your process must perform<br>multiple tasks in parallel.                                                                                       |
| Complex gateways   | The complex gateway splits a process similar to an inclusive gateway. However, it enables you to define a condition that determines if the instance can continue even if not all of the tokens have arrived at the complex gateway merge.                                                                                                    |

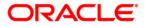

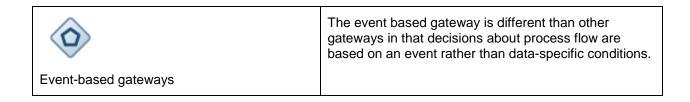

For more Information regarding BPMN Components Refer the Link given in the References.

## 1.5 Creating new BPMN Process

Follow the below steps to create a new process using the BPMN

## 1.5.1 Creating a BPMN Process Model

**Step 1:** Open JDeveloper Studio from the Windows Start menu. When prompted to select a role, choose the **Studio Developer**. Click OK.

| 👌 Select Role                                                                                                  | x    |
|----------------------------------------------------------------------------------------------------|------|
| Select the role that matches your requirements. You can also change roles using the Roles page in preferences. |      |
| <u>R</u> ole:                                                                                                  |      |
| <ul> <li>Studio Developer (All Features)<br/>Includes all features.</li> </ul>                                 |      |
| Customization Developer<br>Configures the product for customizing metadata.                                    |      |
| Database Developer     Includes only features for core database development.                                   | 8998 |
| Java Developer     Includes only features for core Java development.                                           |      |
| Java EE Developer     Includes only features for core Java EE development.                                     | -    |
| Always prompt for role selection on startup                                                                    |      |
| OK Can                                                                                                    | cel  |

Close the Daily Tips window.

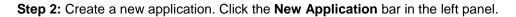

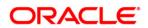

| 👌 Oracle JDeveloper 12c           | A 14 1000                                 |                  |
|-----------------------------------|-------------------------------------------|------------------|
| <u>File Edit View Application</u> | Refa <u>c</u> tor <u>S</u> earch <u>N</u> | <u>l</u> avigate |
| 9 🕫 🗄 🗒 🔊 🖗                       | 🛈 • 🗘 • 🔒                                 |                  |
| Applications × Application Serve  | ers                                       | -                |
| New Application                   |                                           |                  |
| Open Application                  |                                           |                  |
|                                   |                                           |                  |
|                                   |                                           |                  |

The BPM Application wizard opens. Select BPM Application in the Application Template panel.

| 🕐 New Gallery                                                                                                    |                              |  |  |  |  |
|----------------------------------------------------------------------------------------------------|------------------------------|--|--|--|--|
| Q                                                                                                    |                              |  |  |  |  |
| Categories:                                                                                                    | Items: Show All Descriptions |  |  |  |  |
| Applications     Connections     Deployment Descriptors     Deployment Profiles     Diagrams     Diagram |                              |  |  |  |  |
| Help                                                                                                    | OK Cancel                    |  |  |  |  |

Name the application ex: "**Demo**" and accept the default directory for storing application files (C:\JDeveloper\mywork).

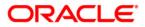

| O Create BPM Application                                   | - Step 1 of 3                                                                             |                               | ×      |
|------------------------------------------------------------|-------------------------------------------------------------------------------------------|-------------------------------|--------|
| Name your application                                      | n                                                                                         |                               | F      |
| Application Name     Project Name     Project SOA Settings | Application Name:  Demo Directory:  C:\JDeveloper\mywork\Demo Application Package Prefix: |                               | Browse |
| Help                                                       | < <u>B</u> ack                                                                            | <u>N</u> ext > <u>F</u> inish | Cancel |

Click Next.

**Step 3:** Enter the Project Name ex: "**DemoProject**". Notice that **BPM** and **SOA** are selected as project technologies by default. Click Finish.

| Create BPM Application            | - Step 2 of 3                                                     |                                       |                    |                           | ×               |
|-----------------------------------|-------------------------------------------------------------------|---------------------------------------|--------------------|---------------------------|-----------------|
| Name your project                 |                                                                   |                                       | 0101010101010101   | <sup>019</sup> 0101010101 | 5               |
| Application Name     Project Name | <u>P</u> roject Name:<br>Dir <u>e</u> ctory:                      | DemoProject<br>C:\JDeveloper\mywork\D | Demo\DemoProject   |                           | Bro <u>w</u> se |
| Project SOA Settings              | Project Featur<br>BPM<br>BPM Technol<br>SOA Suite<br>SOA Suite is |                                       | OA(Service Oriente | ed Architecture) i        | applications.   |
| Help                              |                                                                   | < <u>B</u> ack                        | <u>N</u> ext >     | Einish                    | Cancel          |

Click Next.

Step 4: Choose any composite which is required for the design.

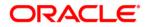

| O Create BPM Application                                    | - Step 3 of 3                                                                                                    | ×    |
|-------------------------------------------------------------|----------------------------------------------------------------------------------------------------|------|
| Configure SOA settir                                        |                                                                                                    |      |
| Application Name.     Project Name     Project SOA Settings | Composite Name:<br>DemoProject<br>Start from:  Stantard Composite Start from: Composite With BPEL Process Composite With BPEL Process Composite With Jubyrocess Composite With Audiator Composite With BPNN Process Composite With BPNN Process Composite With Business Rule Composite With Spring |      |
| Help                                                        | Customizable                                                                                                    | ncel |

**Step 5:** In the upper left corner of the JDeveloper Studio window, you see the **Navigator panel**. This contains two tabs that will be important to you as you perform this tutorial: The **Application Navigator** tab and the **BPM Project Navigator** tab. Currently the Application Navigator tab is selected by default. You can see the **Demo** application appearing in the drop-down list just above the panel and the **DemoProject** appearing as the parent node within the panel. The fact that it appears in italics indicates that there are unsaved changes.

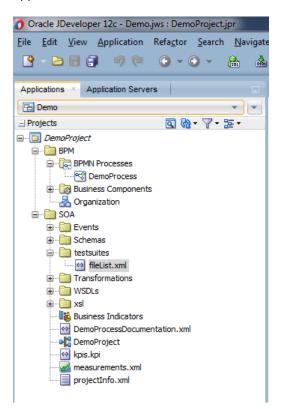

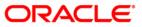

Click the Save All icon on the main toolbar.

### 1.5.2 Creating the business object

Step 6: Now you will create a business object capable of storing multiple pieces of data.

Business objects are stored in modules within the Business Catalog. In the BPM Project Navigator, expand the **DemoProject** node. Right click on Business Components and select **New** > **Business Catalog Module** 

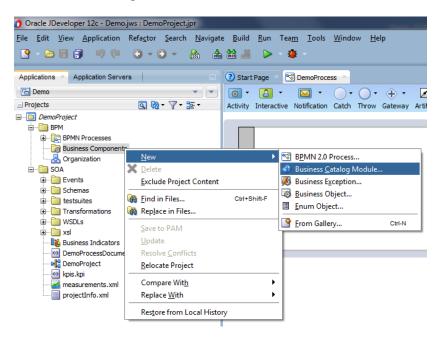

When prompted to name the new module, enter the desired name ex: "**DemoModule**" and click OK.

| Create Module      |           |
|--------------------|-----------|
| Module: DemoModule |           |
|                    |           |
| Help               | OK Cancel |

The **DemoModule** module now appears beneath the Business Catalog node.

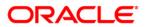

| ⑦ Oracle JDeveloper 12c - Demo.jws : DemoProject.jpr : C:\JDe |
|---------------------------------------------------------------|
| <u>File Edit View Application Refactor Search Navigat</u>     |
| 🔮 - 🔁 🗒 🤍 🔍 🖓 🗣 🚯 📥                                           |
|                                                               |
| Applications × Application Servers                            |
| 🖻 Demo 🔹 💌                                                    |
| 🖃 Projects 💽 🖓 🕶 🍸 🕶                                          |
| □ 🛅 DemoProject                                               |
| BPM                                                           |
| 🖨 🕞 BPMN Processes                                            |
| DemoProcess                                                   |
| 🖨 📷 Business Components                                       |
| DemoModule                                                    |
|                                                               |
| 🖮 🛅 SOA                                                       |
| 🕀 💼 Events                                                    |
| 🗄 🖳 Schemas                                                   |
| testsuites                                                    |
| Transformations                                               |
| DUSDLs                                                        |
|                                                               |
| Business Indicators                                           |
| DemoProcessDocumentation.xml                                  |
|                                                               |
| kpis.kpi                                                      |
| measurements.xml                                              |
| projectInfo.xml                                               |

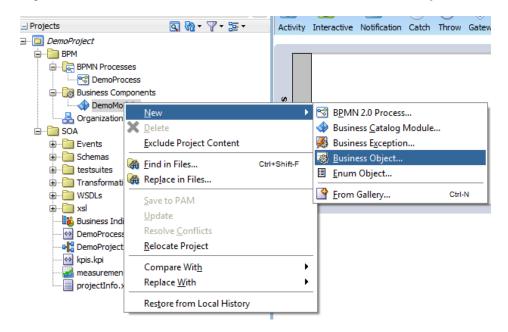

Right click the **DemoModule** module and select **New > Business Object**.

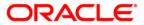

In the Create Business Object window, enter desired Name ex: "**BusinessObject**" and accept **DemoModule** as the Destination Module and check the check box and Click on the Search Icon.

| Create Business Object   | In Address Tables, or address that | <b>— X —</b> ) |
|--------------------------|------------------------------------|----------------|
| Business Object          |                                    |                |
| Name:                    | BusinessObject                     |                |
| Destination Module:      | DemoModule                         | <b>Q</b>       |
| Based on External Schema |                                    | 9              |
| Based on External Schen  | na                                 | OK Cancel      |

On click of Search Icon the following window appears, now click on the Icon at right most Corner to browse the location of the **xsd** that is to be loaded. For example **txn.xsd** in this project is loaded. After loading the **xsd**, it prompts for the copy of the **xsd** to the project. Click Ok. So that the **xsd** is copied to the project.

Note : In order to load txn.xsd file, need to plae it under schemas folder.

| O Type Chooser                                           | ×    |
|----------------------------------------------------------|------|
|                                                          | *    |
| Vype Explorer<br>È→ Project Schema Files<br>È→ ♣ txn.xsd |      |
|                                                          |      |
|                                                          |      |
|                                                          |      |
|                                                          |      |
| Ivpe:           Show Detailed Node Information           |      |
| <u>Н</u> еlp ОК Са                                       | ncel |

Ex: C:\JDeveloper\mywork\Demo\DemoProject\SOA\Schemas

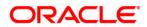

After loading the xsd, window should appear like the below and select the xsd and Click Ok.

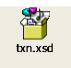

Transaction XSD →

| 👌 Type Chooser                                                                                                    |    |    | x     |
|----------------------------------------------------------------------------------------------------|----|----|-------|
|                                                                                                    |    |    | *     |
| Image: Type Explorer         Image: Type Explorer         Image: Type Explorer         Image: Type Explorer         Image: Type Explorer         Image: Type Explorer         Image: Type Explorer         Image: Type Explorer         Image: Type Explorer         Image: Type Explorer         Image: Type Explorer         Image: Type Explorer         Image: Type Explorer         Image: Type Explorer         Type Explorer         Image: Type Explorer         Image: Type Explorer         Image: Type Explorer         Type Explorer         Image: Type Explorer         Type Explorer         Type Explorer         Image: Type Explorer         Image: Type Explorer         Type Explorer         Ty |    |    |       |
|                                                                                                    |    |    |       |
|                                                                                                    |    |    |       |
|                                                                                                    |    |    |       |
| Iype:       {http://fcubs.iflex.com}transaction         Show Detailed Node Information                                                                                                    |    |    |       |
| Help                                                                                                    | OK | Ca | ancel |

Click OK again and Save all.

## 1.5.3 Creating a new process

**Step 6:** To create a **new** process within this project, first click the **BPM Project Navigator** tab. Then right click on Processes and select **New** > **Process**.

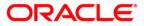

| Bemo       Image: Contract of the second second secon                                    | Applications × Application  | In Servers                                                  | ? St | art Page ×      |
|----------------------------------------------------------------------------------------------------|-----------------------------|-------------------------------------------------------------|------|-----------------|
| DemoProject      BPM     Business     BPM     Business     Corpariz     Deite     Schema     Genear     Schema     Genear     Schema     Schema     S | -                           |                                                             |      |                 |
| Business     New     Image: Stress     Bewiness     Stress       Image: Stress     Image: Stress     Image: Stress     Image: Stress     Image: Stress       Image: Stress     Image: Stress     Image: Stress     Image: Stress     Image: Stress       Image: Stress     Image: Stress     Image: Stress     Image: Stress     Image: Stress       Image: Stress     Image: Stress     Image: Stress     Image: Stress     Image: Stress       Image: Stress     Image: Stress     Image: Stress     Image: Stress     Image: Stress       Image: Stress     Image: Stress     Image: Stress     Image: Stress     Image: Stress       Image: Stress     Image: Stress     Image: Stress     Image: Stress     Image: Stress       Image: Stress     Image: Stress     Image: Stress     Image: Stress     Image: Stress       Image: Stress     Image: Stress     Image: Stress     Image: Stress     Image: Stress       Image: Stress     Image: Stress     Image: Stress     Image: Stress     Image: Stress       Image: Stress     Image: Stress     Image: Stress     Image: Stress     Image: Stress       Image: Stress     Image: Stress     Image: Stress     Image: Stress     Image: Stress       Image: Stress     Image: Stress     Image: Stress     Image: Stress     <                                                                                                    | ⊒… 🛅 DemoProject<br>⊨ 🚰 BPM | G( 62 + 7 + 2≥ +                                            |      | JDEVELOPER      |
| Image: Schemark in Street Content       Image: Schemark in Street Content         Image: Schemark in Schemark in Street Content       Image: Schemark in Street Content         Image: Schemark in Street Content       Image: Schemark in Street Content         Image: Schemark in Schemark in Street Content       Image: Schemark in Street Content         Image: Schemark in Schemark in Sche                                                                                                    | - Business                  | —                                                           | Þ    |                 |
| □     testsuit (@a Keplace in Files       □     Testsuit (@a Keplace in Files       □     Testsuit (@a Keplace in Files       □     Testsuit (@a Keplace in Files       □     Testsuit (@a Keplace in Files       □     Testsuit (@a Keplace in Files       □     Testsuit (@a Keplace in Files       □     Save to PAM       □     Update       □     Resolve Conflicts       □     Belocate Project       □     Compare With       □     Replace With                                                                                                    | Events                      |                                                             | ft-F | Business Object |
| action     Action       action     Resolve ⊆onflicts       action     Bcomo?       action     Bcomo?       action     Compare With       action     Replace With                                                                                                    | fileLi                      |                                                             |      |                 |
|                                                                                                    | 🕀 📄 xsl                     | Resolve <u>C</u> onflicts                                   |      | Samples & Demos |
|                                                                                                    | DemoPre                     | Compare Wit <u>h</u>                                        | •    |                 |
|                                                                                                    |                             | Replace <u>W</u> ith<br>Res <u>t</u> ore from Local History | •    |                 |

In the BPM Process wizard, select the Asynchronous Service pattern.

### Click Next.

| O BPMN 2.0 Process Wizar                                                   | rd                                                                                    | ×    |
|----------------------------------------------------------------------------|---------------------------------------------------------------------------------------|------|
| BPMN 2.0 Process W                                                         | fizard                                                                                |      |
| Definition                                                                 | Name: DemoProcess                                                                     | ۲    |
| <u>Arguments</u>                                                           | Description:                                                                          | ۲    |
| <ul> <li><u>Initial Implementation</u></li> <li><u>Advanced</u></li> </ul> |                                                                                       |      |
|                                                                            | Directory: C:\JDeveloper\mywork\Demo\DemoProject\SOA\processes                        | ۹,   |
|                                                                            | Type:                                                                                 |      |
|                                                                            | S Asynchronous Service<br>Creates a process with an asynchronous interface definition | Î    |
|                                                                            | Start End                                                                             |      |
|                                                                            | Synchronous Service                                                                   |      |
| Help                                                                       | <back next=""> Enish Car</back>                                                       | ncel |

Since we will add the inputs later Click finish.

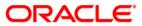

| BPMN 2.0 Process Wiza               | rd                                   | <b>X</b>                |
|-------------------------------------|--------------------------------------|-------------------------|
| Arguments                           |                                      |                         |
| <u>Definition</u> Arguments         | Input Output<br>Arguments Definition | <b></b>                 |
| Initial Implementation     Advanced | Name                                 | Туре                    |
|                                     |                                      |                         |
|                                     |                                      |                         |
|                                     |                                      |                         |
| Help                                | < <u>B</u> ack <u>N</u> ext          | > <u>F</u> inish Cancel |

## 1.5.4 Creating the data objects

**Step 7:** When a process has been given focus, a detailed outline of its structure appears in the Structure pane in the **lower left corner** of the JDeveloper window.

Right click on Process Data Objects in the Structure pane and select New.

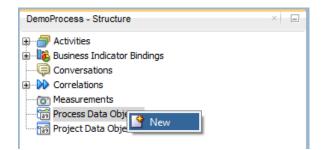

In the Create Data Object popup, enter the Name and click the ellipses button to open another window to search for complex data types.

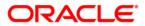

| 🕜 Cre | ate Data Object   |        | ×      |
|-------|-------------------|--------|--------|
| Name: | dataObject1       |        |        |
| Type: | abc string        |        | -      |
|       | ✓ Auto initialize | string |        |
| Help  |                   | OK     | Cancel |

select BusinessObject from the list of components appearing below. Click OK.

| 👌 Browse Types                                                                                                    | ×     |
|----------------------------------------------------------------------------------------------------|-------|
| Find:                                                                                                    | 3     |
| 1999 int                                                                                                    | Ă     |
| Second Second Se |       |
| 1999 decimal                                                                                                    |       |
| 999 long<br><> duration                                                                                                    |       |
| iii base64Binary                                                                                                    |       |
| 999 byte                                                                                                    |       |
| 999 short float                                                                                                    |       |
| time<br>BusinessObject                                                                                                    |       |
| BusinessModule.BusinessObject                                                                                                    |       |
| Нејр ОК С                                                                                                    | ancel |

Back in the Create **Data Object** window, click OK again. The data object now appears in the **Structure pane**.

Create another process data object of type String to hold the Outcome.

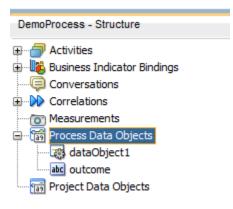

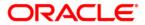

## 1.5.5 Adding a ADF BC Service Adapter

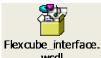

Step 8: Copy the Flexcube\_interface.wsdl

wsdl

to Project Location

| Name                         | Date modified     | Туре              | Size  |
|------------------------------|-------------------|-------------------|-------|
| 퉬 businessCatalog            | 9/7/2012 4:25 PM  | File folder       |       |
| 🌗 businessParameter          | 9/7/2012 4:13 PM  | File folder       |       |
| 🌗 classes                    | 9/7/2012 4:13 PM  | File folder       |       |
| 퉬 config                     | 9/7/2012 4:13 PM  | File folder       |       |
| 🌗 lib                        | 9/7/2012 4:13 PM  | File folder       |       |
| 🌗 processes                  | 9/7/2012 5:24 PM  | File folder       |       |
| \mu resources                | 9/7/2012 4:13 PM  | File folder       |       |
| 퉬 SCA-INF                    | 9/7/2012 4:13 PM  | File folder       |       |
| 퉬 simulations                | 9/7/2012 4:13 PM  | File folder       |       |
| 퉬 testsuites                 | 9/7/2012 4:13 PM  | File folder       |       |
| 퉬 xsd                        | 9/7/2012 4:15 PM  | File folder       |       |
| 퉬 xsl                        | 9/7/2012 4:13 PM  | File folder       |       |
| activityGuide.agdl           | 9/7/2012 4:13 PM  | AGDL File         | 1 KI  |
| \min composite.xml           | 9/7/2012 5:14 PM  | XML Document      | 1 KI  |
| default.bpmn                 | 9/7/2012 4:13 PM  | BPMN File         | 5 KI  |
| DemoProcess.componentType    | 9/7/2012 5:24 PM  | COMPONENTTYP      | 1 K   |
| DemoProcess.wsdl             | 9/7/2012 5:24 PM  | Web Service Descr | 3 KI  |
| DemoProcessDocumentation.xml | 9/7/2012 5:24 PM  | XML Document      | 2 KE  |
| DemoProject.jpr              | 9/7/2012 4:24 PM  | JPR File          | 17 KI |
| Flexcube_interface.wsdl      | 8/21/2012 2:06 PM | Web Service Descr | 2 KI  |
| measurementActions.xml       | 9/7/2012 5:24 PM  | XML Document      | 1 KI  |
| 🖀 measurements.xml           | 9/7/2012 5:24 PM  | XML Document      | 1 KE  |
| 💼 organization.xml           | 9/7/2012 5:24 PM  | XML Document      | 1 KE  |

Now go to composite.xml drag and drop the ADF-BC Service Adapter from the Component Palette.

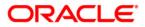

| Start Page 🔰 📲 DemoProject 🗧    |                    | DemoProject         | 1.1.1                           |                 |               | -                  |
|---------------------------------|--------------------|---------------------|---------------------------------|-----------------|---------------|--------------------|
|                                 | work in the second |                     | SOA                             |                 |               |                    |
| Exposed Services                | Components         | External References | Concernance -                   |                 |               |                    |
|                                 |                    |                     | Components<br>A<br>BPEL Process | BPMN<br>Process | Business Rule | Case<br>Management |
|                                 |                    |                     | Human Task<br>Technology        | Mediator        | Spring        | Subprocess         |
|                                 |                    |                     | ADF-8C                          | 42              | <b>8</b> 28   | BAM                |
| ( · & )                         | DemoProcess        |                     |                                 | 6               | ම             | Q                  |
| DemoProcess.servi<br>Operations |                    |                     | DemoProcess - Properties        |                 |               |                    |
| start<br>end                    |                    |                     | · Q. Find                       |                 |               |                    |
| end                             |                    |                     | General                         |                 |               |                    |
|                                 |                    |                     | Name:                           | De              | moProcess     |                    |
|                                 |                    |                     | Author:                         | Ē               |               |                    |
|                                 |                    |                     | E Advanced                      |                 |               |                    |
|                                 |                    |                     | Simulation                      |                 |               |                    |
|                                 |                    |                     |                                 |                 |               |                    |

Name the Adapter as <Process\_Name>\_client\_ep.

| Create ADF-BC Serv  | ice                                     | ×      |
|---------------------|-----------------------------------------|--------|
| ADF-BC Service      |                                         | 55     |
| Create an ADF-BC se | rvice.                                  |        |
| <u>N</u> ame:       | RetailLending_dient_ep                  | ]      |
| <u>Type</u> :       | Service 💌                               |        |
| WSDL URL:           |                                         | 1 🔁 🔅  |
| Port Type:          |                                         |        |
| Callback Port Type: |                                         |        |
| ✓ copy wsdl and its | s dependent artifacts into the project. |        |
|                     |                                         |        |
|                     |                                         |        |
|                     |                                         |        |
|                     |                                         |        |
| Help                | OK                                      | Cancel |

Now Load the Flexcube\_interface.wsdl from the project location.

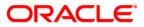

| 👌 WSDL Chooser        |                |                                 |                      |                   |      |      | ×      |
|-----------------------|----------------|---------------------------------|----------------------|-------------------|------|------|--------|
| Application<br>Server | File System    | Oracle Enterprise<br>Repository | Project<br>Libraries | SOA-MDS           | UDDI | WSIL |        |
| Location:             |                | oper \mywork \Demo \E           | emoProject\SO        | A                 | •    | 000  |        |
| Home                  | File Name: Fle |                                 | iles (*.wsdl)        | e interface world |      |      |        |
| Help                  |                |                                 |                      |                   |      | ОК   | Cancel |
| O Create ADF-         | -BC Service    |                                 |                      |                   |      |      | x      |

| Create ADF-BC Servi                        | ice                                                               |           |
|--------------------------------------------|-------------------------------------------------------------------|-----------|
| ADF-BC Service<br>Create an ADF-BC service | rvice.                                                            | <b>55</b> |
|                                            |                                                                   |           |
| <u>N</u> ame:                              | RetailLending_dient_ep                                            |           |
| Type:                                      | Service                                                           |           |
| WSDL URL:                                  | C:\JDeveloper\mywork\Demo\DemoProject\SOA\Flexcube_interface.wsdl | ۵ 🏟       |
| Port Type:                                 | initate_ptt                                                       | •         |
| <u>C</u> allback Port Type:                | No Callback                                                       | -         |
| copy wsdl and its                          | dependent artifacts into the project.                             |           |
|                                            |                                                                   |           |
|                                            |                                                                   |           |
|                                            |                                                                   |           |
|                                            |                                                                   |           |
| Help                                       | OK                                                                | Cancel    |

Click OK

## 1.5.6 Adding the Created ADF-BC Adapter to the Process

Step 9: Double Click the Start Event a Property Window Appears.

| ela composite.xm/ × Composite.xm/ × | <-                 |                                    |
|-------------------------------------|--------------------|------------------------------------|
|                                     |                    | 🦧   🛅 Layout   🛕 Show Warnings   🔍 |
| Start                               | Send End           |                                    |
| Properties - Start                  |                    | ×                                  |
| Basic Implementation                |                    |                                    |
| Implementation Type: 💿 Message      |                    |                                    |
| Message Exchange                    |                    |                                    |
| Type: 😡 Define Interface            |                    | <b>•</b>                           |
| Conversation:                       | nced               |                                    |
| Define Interface                    |                    |                                    |
| Arguments Definition                |                    | <b>+</b> ∕ ×                       |
| Name                                | Туре               |                                    |
|                                     |                    |                                    |
|                                     |                    |                                    |
| Operation Name: start               |                    |                                    |
|                                     |                    |                                    |
| 💱 Data Associations                 | Correlations       | og Handlers                        |
| Message Headers                     | Service Properties |                                    |
|                                     |                    |                                    |
|                                     |                    |                                    |
|                                     |                    |                                    |
| Help                                |                    | OK Cancel                          |
|                                     |                    |                                    |

Step 10: Now Change the Type as Use Interface and Click the

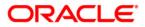

| 👌 Properties - Start                                        | X            |
|-------------------------------------------------------------|--------------|
| Basic Implementation                                        |              |
| Implementation Type: S Message                              | <b></b>      |
| Message Exchange                                            |              |
| Type: 🙀 Use Interface                                       | •            |
| Conversation: <ul> <li>Default</li> <li>Advanced</li> </ul> |              |
| Use Interface                                               |              |
| Reference:                                                  | ٩, 🖉         |
| Operation:                                                  | -            |
|                                                             |              |
| 2010 Data Associations Di Correlations                      | Log Handlers |
| Message Headers Service Properties                          |              |
|                                                             |              |
|                                                             |              |
|                                                             |              |
|                                                             |              |
|                                                             |              |
|                                                             |              |
| Help                                                        | OK Cancel    |

Select the Adapter from the Window

| 👌 Service                       |    | x     |
|---------------------------------|----|-------|
| Search:                         |    |       |
|                                 |    |       |
| Search Results:                 |    |       |
| ····· @ RetailLending_client_ep |    |       |
|                                 |    |       |
|                                 |    |       |
|                                 |    |       |
|                                 |    |       |
|                                 |    |       |
| 1                               |    |       |
|                                 |    |       |
|                                 |    |       |
|                                 |    |       |
|                                 |    |       |
|                                 |    |       |
|                                 |    |       |
|                                 |    |       |
|                                 |    |       |
|                                 |    |       |
|                                 |    |       |
| Help                            | ОК | ancel |
| [                               |    |       |

Click OK.

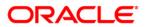

| Properties - Start        |                       | X            |
|---------------------------|-----------------------|--------------|
| Basic Implementation      |                       |              |
| Implementation Type: 🙆 M  | essage                | •            |
| Message Exchange          |                       |              |
| Type: 🙀 Use Int           | erface                | ▼            |
| Conversation: 💿 Default   | Advanced              |              |
| Use Interface             |                       |              |
| Reference: RetailLending  | _dient_ep             | 🧠 🧳          |
| Operation: initiate       |                       | •            |
|                           |                       |              |
| 🗱 Data Associations       | D <u>Correlations</u> | Log Handlers |
| Cartering Message Headers | Service Properties    |              |
|                           |                       |              |
|                           |                       |              |
|                           |                       |              |
|                           |                       |              |
|                           |                       |              |
|                           |                       |              |
| Help                      |                       | OK Cancel    |
| пер                       |                       | OK Cancel    |

## 1.5.7 Assigning Inputs to the Start Node in the Process

Step 11: Click Data Associations to map the output for the Start node.

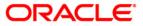

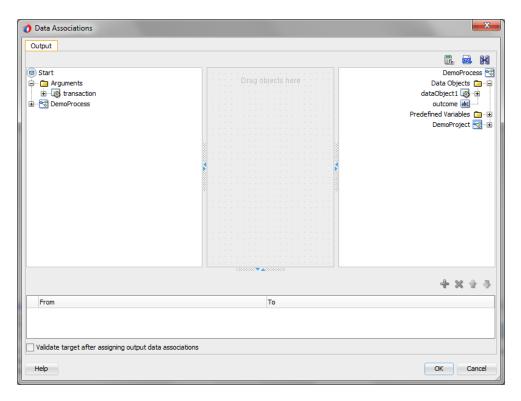

Right-click **Data Objects**, on RHS and add a variable **g\_Output**. **g\_Output** will be used as a global variable which will be updated in all the activities throughout the process.

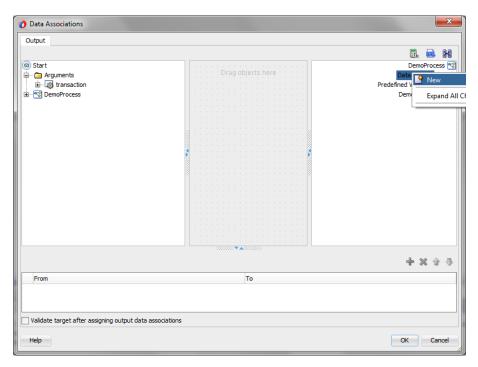

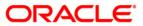

| 👌 Cre | 🕜 Create Data Object 📃 💌 |   |  |
|-------|--------------------------|---|--|
| Name: | g_output                 |   |  |
| Type: | abc string               | - |  |
|       | <>> duration             | - |  |
|       | iii base64Binary         |   |  |
| Help  | 199E float               |   |  |
|       | 999 byte                 |   |  |

| 👌 Browse Types | ×         |
|----------------|-----------|
| Find:          |           |
|                |           |
| 999 int        |           |
| 📀 boolean      |           |
| 99E double     |           |
| 999 decimal    |           |
| 🖄 dateTime     |           |
| 999 long       |           |
| ♦ duration     |           |
| base64Binary   | long      |
| 99E float      |           |
| 999 byte       |           |
| 999 short      |           |
| 🖄 date         |           |
| 🖄 time         |           |
| BusinessObject |           |
| string         |           |
|                |           |
| Help           | OK Cancel |

Click OK

Now Map the Out Argument of the Start node to the g\_output global variable.

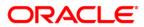

| 🜔 Data Associations                                      |                   | X                                                                                                    |  |  |
|----------------------------------------------------------|-------------------|----------------------------------------------------------------------------------------------------|--|--|
| Output                                                   |                   | <b>. .</b>                                                                                                    |  |  |
| Start  Arguments  Arguments  Arguments  DemoProcess      | Drag objects here | DemoProcess Control Control Co |  |  |
|                                                          |                   | Predefined Vanables 🦲 내                                                                                                    |  |  |
| From: transaction                                        | To: g_output      | 🖪 🕂 🗙 🕆 🕹                                                                                                    |  |  |
| From                                                     | То                |                                                                                                    |  |  |
| 🗐 🐼 transaction 🔯 g_output                               |                   |                                                                                                    |  |  |
| Validate target after assigning output data associations |                   |                                                                                                    |  |  |
| Help                                                     |                   | OK Cancel                                                                                                    |  |  |

Step 12: Set the End Node as None by selecting implementation type as none.

| Properties - End             |     |  |  |
|------------------------------|-----|--|--|
| Basic Implementation         |     |  |  |
| Implementation Type: O None  | •   |  |  |
| Force commit after execution |     |  |  |
|                              |     |  |  |
|                              |     |  |  |
|                              |     |  |  |
|                              |     |  |  |
|                              |     |  |  |
|                              |     |  |  |
|                              |     |  |  |
|                              |     |  |  |
|                              |     |  |  |
|                              |     |  |  |
|                              |     |  |  |
|                              |     |  |  |
| Help OK Can                  | cel |  |  |

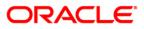

## 1.5.8 Adding a Throw Event to the Process

**Step 13:** Drag and Drop the Message Throw Event from Events Pane in Component Palette to the Process. Or

Go to Window - > Components - > Events

| Oracle IDeveloper 12 :: Demospra; Demospra; ECVID       File     Edd       Yew     Application       Refagior     Sarch       Non-     Edd       Yew     Application                                                                                                    |                                                                 |                     |
|----------------------------------------------------------------------------------------------------|-----------------------------------------------------------------|---------------------|
| Applications - Application Servers                                                                                                    | Start Page - all AnnaProtect -                                  | Resources           |
| 🔁 Demo 👻 👻                                                                                                    | • • • • • • •                                                   | (9 • Qr. Name       |
| Projects 🔄 🔯 • 🖓 • 🐲 •                                                                                                    | Activity Interactive Notification Catch Throw Gateway Artifacts | J My Catalogs       |
| Constructed     Construction     Construction     Co                                                                                                    | Start End                                                       | (a) IDE Connections |
| a) Application Resources<br>山 Data Controls<br>尚 Resent Files<br>山 Vorking Sets                                                                                                    | 🛦 trabilit.tenii.menos                                          | Business Catalog    |
| DemoProcess - Structure                                                                                                    | Cesager Synchronic Collection History                           | Rules               |
|                                                                                                    | Messages - Log Build - Issues - Simulations Documentation       | Services            |
| 🗈 🚰 Activities<br>🖶 🙀 Business Indicator Bindings                                                                                                    |                                                                 | Types               |
| Conversations                                                                                                    | A Decryption File Location Project                              | XsdTxmXsd           |
| s: DB Concestons<br>(masseserents<br>Rescues Data Objects<br>(masses)<br>(masses)<br>( | Success! Build completed with 0 errors, 0 warnings, 0 infes     |                     |
|                                                                                                    |                                                                 |                     |
|                                                                                                    | Curve Issues: DemoProcess Duild                                 |                     |

|                  |                                                                      |          |                        |            |            | _ 0 _>     |
|------------------|----------------------------------------------------------------------|----------|------------------------|------------|------------|------------|
| te <u>B</u> uild | l <u>R</u> un Tea <u>m</u> <u>I</u> ools <u>W</u> indow <u>H</u> elp |          |                        |            |            |            |
| a 🚵 🍶            | ▶ • ∰ •                                                              |          |                        |            | Q+ (Search |            |
|                  |                                                                      |          |                        |            |            |            |
| ? Sta            | rt Page 🛛 🖓 DemoProject 👋 🗺 DemoProcess 🍝                            |          | Components ×           | Resources  |            |            |
| · 🛞              | / 🚨 * 🛛 🔍 🔾 • 🕀 * 📈 *                                                | Q Search | Q.* (                  |            |            |            |
| Activit          | / Interactive Notification Catch Throw Gateway Artifacts             |          | BPM Analytic           |            |            |            |
|                  |                                                                      |          |                        |            |            |            |
|                  |                                                                      |          | Error                  | Message    | Ivone      | Signai     |
|                  |                                                                      |          | ۲                      | -          |            | -          |
| 12               |                                                                      |          | Timer                  |            |            |            |
| DemoProcess      |                                                                      |          | Throw Events           |            |            |            |
| L L              |                                                                      |          |                        | $\bigcirc$ |            |            |
| ē                | Start End                                                            |          | Message                | None       | Signal     |            |
| -                |                                                                      |          | Start Events           |            |            |            |
|                  |                                                                      |          |                        |            |            | ۲          |
|                  |                                                                      |          | Message                | None       | Signal     | Timer      |
|                  |                                                                      |          | End Events             |            |            |            |
|                  |                                                                      |          | R                      | 8          | $\bigcirc$ |            |
|                  |                                                                      |          | Error                  | Message    | None       | Signal     |
|                  |                                                                      |          | 0                      | , acouge   | i vor fic  | orgi itili |
|                  |                                                                      |          | <u> </u>               |            |            |            |
|                  |                                                                      |          | Gateways     Artifacts |            |            |            |
| 4                |                                                                      |          |                        |            |            |            |

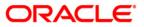

A Properties window appears. Now select the implementation as **Use Interface** and type as Synchronous. The Throw Event will be automatically implemented.

| Properties - ThrowEver                   | ıt                  | <b></b>      |
|------------------------------------------|---------------------|--------------|
| Basic Implementation                     |                     |              |
| Implementation Type:                     | Message             | •            |
| Force commit after exe                   | cution              |              |
| Message Exchange                         |                     |              |
| Type: 🙀 Use I                            | nterface            | ▼            |
| Conversation: <ul> <li>Defaul</li> </ul> | t 🔾 Advanced        |              |
| Use Interface                            |                     |              |
| Type: OAsynchi                           | onous 💿 Synchronous |              |
| Reference:                               |                     | 🧠 🏈          |
| Operation:                               |                     | -            |
| Error:                                   |                     | S. 4         |
|                                          |                     |              |
| 💸 Data Associations                      | DD Correlations     | Log Handlers |
| Message Headers                          | Service Properties  |              |
|                                          |                     |              |
|                                          |                     |              |
|                                          |                     |              |
| Help                                     |                     | OK Cancel    |

Select the reference as RetailLending\_Client\_ep.

| 👌 Properties - | ThrowEvent                                       | ×            |
|----------------|--------------------------------------------------|--------------|
| Basic Implem   | nentation                                        |              |
| Implementation | Type: 🔘 Message                                  | <b></b>      |
| Force commi    | it after execution                               |              |
| Message Exch   | lange                                            |              |
| Type:          | 🐝 Use Interface                                  | •            |
| Conversation:  | : <ul> <li>Default  </li></ul> <li>Advanced</li> |              |
| Use Interfac   | te                                               |              |
| Type:          | O Asynchronous ( ) Synchronous                   |              |
| Reference:     | RetailLending_client_ep                          | 🔍 🏈          |
| Operation:     | initiate                                         | -            |
| Error:         |                                                  | S. 11        |
|                |                                                  |              |
| Data Associ    | tiations DO Correlations                         | Log Handlers |
| * Message He   | eaders Service Properties                        |              |
|                |                                                  |              |
|                |                                                  |              |
|                |                                                  |              |
| Help           |                                                  | OK Cancel    |

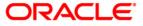

Click OK.

Now our Process Look Likes this

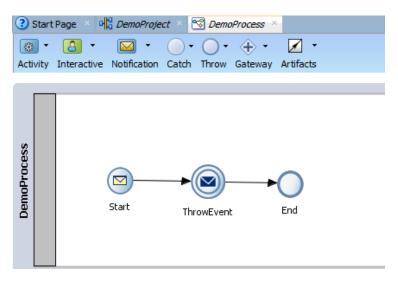

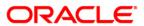

## 1.5.9 Creating and Implementing Human Tasks

**Step 14:** Expand the Activities pane in the Component Palette and from the Interactive section, click and drag a User activity, dropping it onto the sequence flow between Throw and End events.

| Components × | Resources     |             |                     |
|--------------|---------------|-------------|---------------------|
| Q,* (        |               |             | (                   |
| BPM Analytic |               |             |                     |
| Activities   |               |             |                     |
| Activity     | Business Rule | Call        | Event<br>Subprocess |
|              |               | 1           | <b>1</b>            |
| Manual       | Receive       | Script      | Send                |
| <b>(#</b> )  | <b>E</b>      | <b>2</b>    |                     |
| Service      | Subprocess    | Update      |                     |
| Interactive  |               |             |                     |
| <b>2</b> ¥   | <b>.</b>      | <b>_</b> ₽⇔ |                     |
| Complex      | FYI           | Group Vote  | Initiator           |
| •2           | <u>a</u>      |             |                     |
| Management   | User          |             |                     |
| Notification |               |             |                     |
|              |               |             | 2                   |
| TM           | Mail          | SWS         | Heer                |

The **user task** properties window will be opened. In the basic tab enter an appropriate name and then go to **implementation tab** and click add Icon of the **Human Task** column.

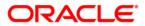

| 👌 Properties - UserTas | k                       | x              |
|------------------------|-------------------------|----------------|
| Basic Implementation   |                         |                |
| Implementation Type:   | B User Task             | -              |
| Human Task:            | 💠 🔃 🔍                   | . 🥔 🛛          |
| 😑 Human Task Attribute | 25                      |                |
| Title: 📓 Plain Tex     | t 👻                     | f <sub>x</sub> |
| Priority: 📃 Literal    | •                       | ) 🥢 🛛          |
| Re initiate            |                         |                |
| Advanced               |                         |                |
| 🗱 Data Associations    | Difference Correlations |                |
|                        |                         |                |
|                        |                         |                |
|                        |                         |                |
|                        |                         |                |
|                        |                         |                |
|                        |                         |                |
| Help                   | ОК С                    | ancel          |

Create **human task** window is opened, Change the Name and title accordingly, Click on the add Icon and map **parameter** and **outcome** target respectively and Check the editable field in the parameter slab.

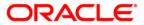

|   | 👌 Create I  | Human Tas   | k                              |                     |                          | x      | 1    | ) Browse Data Objects 📃                                |  |
|---|-------------|-------------|--------------------------------|---------------------|--------------------------|--------|------|--------------------------------------------------------|--|
|   | General     |             |                                |                     |                          |        |      | ag Data Objects to Parameters table and Outcome Target |  |
| l | Name:       | Application | Entry                          |                     | Priority: 3 (normal)     |        | l fi | ield (or use CTRL+I/CTRL+O).                           |  |
|   | Title:      | Application | Entry                          |                     |                          |        |      |                                                        |  |
| l | Outcomes:   | APPROVE,R   | REJECT                         |                     |                          | _ 🔍    |      |                                                        |  |
| ۱ | Pattern:    | Simple      | -                              |                     |                          |        |      | 🔋 DemoProcess<br>I 🧰 Data Objects                      |  |
| 1 |             | Performer:  | <ul> <li>Current la</li> </ul> | ne participant 🔘    | ) Previous lane particip | ant    |      | 🕂 🗤 🛺 dataObject1                                      |  |
| l |             |             | Exd                            | ude previous partic | ipants                   |        |      | in itcome<br>⊡ g_output                                |  |
| I |             |             | Exd                            | ude previous partic | ipant in current task    |        | ÷    |                                                        |  |
|   | Parameters  | :           |                                | + ×                 |                          |        |      | - 🔄 DemoProject                                        |  |
|   | Parameter   |             | Name                           | Туре                | Editable                 |        |      |                                                        |  |
| l | transaction | 1           | dataObject1                    | Der Module.B        | Busine 🗸 🗸               |        |      |                                                        |  |
|   |             |             |                                |                     |                          |        |      |                                                        |  |
|   | Outcome ta  | rget:       | outcome                        |                     | <b>/</b> + 4             |        |      | Help Close                                             |  |
|   | Help        |             |                                |                     | ОК                       | Cancel |      |                                                        |  |

Click OK and click on Data Associations in the User Task properties window.

| 👌 Properties - UserTask                             | x        |
|-----------------------------------------------------|----------|
| Basic Implementation                                |          |
| Implementation Type: B User Task                    | -        |
| Human Task: 🔄 ApplicationEntry                      | <i>~</i> |
| Human Task Attributes                               |          |
| Title: 🔊 Plain Text 🔻                               |          |
| Priority: 🔲 Literal 💌                               | <i>~</i> |
| Re initiate                                         |          |
| Advanced                                            |          |
| 🗱 Data Associations 🤌 🕪 Correlations 📄 Log Handlers |          |
|                                                     |          |
|                                                     |          |
|                                                     |          |
|                                                     |          |
|                                                     |          |
|                                                     |          |
| Help OK Car                                         | ncel     |

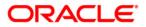

| Oata Associations                                                                                                    |                   | <b>—</b> ×-                                                                                                    |
|----------------------------------------------------------------------------------------------------|-------------------|----------------------------------------------------------------------------------------------------|
| Input Output                                                                                                    |                   |                                                                                                    |
| DemoProcess  Data Objects  Data Object  Data Object  Dat | Drag objects here | Live (2004)<br>UserTask (2004)<br>Arguments (2004)<br>transaction (2004)<br>execData (2004)<br>execData (2004)<br>(2004) |
| From: dataObject1                                                                                                    | To: transaction   | 🛃 🕂 🗙 🕁 🥾                                                                                                    |
| From                                                                                                    | To<br>transaction |                                                                                                    |
| Validate target after assigning input data ass                                                                                                    | ociations         | OK Cancel                                                                                                    |

Click Ok in **User Task** properties window.

Role properties window appears.

| Role properties         |                   |
|-------------------------|-------------------|
| Name:                   | Process Owner 🔻 🗣 |
| Translucent background: | <b>4</b>          |
| Image:                  | ۹. 🏈              |
| Help                    | OK Cancel         |

Add New Name

| Role  |                   | -  | ×      |
|-------|-------------------|----|--------|
| Name: | Application Input |    |        |
| Help  |                   | ОК | Cancel |

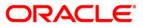

| ► Role |                         |           |        |
|--------|-------------------------|-----------|--------|
| Name:  | pplication Input        |           | x      |
| Help   | ]                       | OK Cancel | New    |
| _      | Translucent background: | 4         |        |
|        | Help                    | OK        | Cancel |

Add a Name to the **Role** Click Ok and Save all.

| Role properties         |                                                                                                    |
|-------------------------|----------------------------------------------------------------------------------------------------|
| Name:                   | Application Input 🔹 🕂                                                                                                    |
| Translucent background: | A 100 A 100 A 1 |
| Image:                  | ۹ 🏈                                                                                                    |
| Help                    | OK Cancel                                                                                                    |

Now our Process Look Likes this:

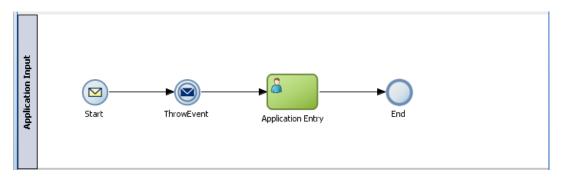

## 1.5.10 How to get the Conversation Id

To get the infra generated conversation id in the process, the below steps needs to be performed in the **first human task** of the process.

This conversation id is considered as **Application Number in each process**. Conversation id will be **unique** for each task.

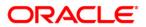

**Step 1:** On double click on the first human task, you will get the below property window.

In property window, go to the implementation tab and click on the highlighted data association.

| Properties - UserTask                                |
|------------------------------------------------------|
| Basic Implementation                                 |
| Implementation Type: 🔯 User Task                     |
| Human Task: 🛛 ApplicationEntry                       |
| Human Task Attributes                                |
| Title: Plain Text                                    |
| Priority: 🔲 Literal 💌 🖉                              |
| Re initiate                                          |
| Advanced                                             |
| 🗱 Data Associations 🥔 DN Correlations 🔳 Log Handlers |
|                                                      |
|                                                      |
|                                                      |
|                                                      |
|                                                      |
| Help OK Cancel                                       |

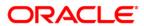

| Data Associations      Input     Output      DemoProcess      Data Objects      DemoProject      DemoProject      DemoProject | Drag objects here    | UserTask (a<br>Arguments )<br>transaction<br>execData (a)<br>(b) |
|----------------------------------------------------------------------------------------------------|----------------------|------------------------------------------------------------------|
| From: dataObject1                                                                                                    | To: transaction      | <b>.</b> + × + •                                                 |
| From                                                                                                    | To<br>To transaction |                                                                  |
| Validate target after assigning input data associations                                                                       |                      | OK Cancel                                                        |

On clicking the data association, the below input/output window will be opened.

**Step 2:** Drag the highlighted expression icon to the target (**txnld**) then Expression builder window will get opened.

| Input Output                                                                                                    |                   |                         |
|----------------------------------------------------------------------------------------------------|-------------------|-------------------------|
| 월 DemoProcess<br>- Data Objects<br>- 문화 Data Objects<br>- 문화 Data Objects<br>- 문화 Data Objects<br>- 문화 Data Object<br>- 문화 DemoProject | Drag objects here | UserTask @<br>Arguments |
| rom: dataObject1                                                                                                    | To: transaction   | 🔜 🕂 🗙 🕆 🕄               |
| From                                                                                                    | То                |                         |
| 🖥 🥵 dataObject 1                                                                                                    | 🐯 transaction     |                         |

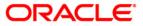

Expression builder window.

| Txpression Builder                                                   |                                                                             |
|----------------------------------------------------------------------|-----------------------------------------------------------------------------|
| Mode: 👔 Simple Exp. 🔻                                                |                                                                             |
| Build an expression by typing directly into the Expression field and | d/or insert fragments from the fragment editors below the Expression field. |
| Expression:                                                          | S (2)                                                                       |
|                                                                      |                                                                             |
|                                                                      |                                                                             |
|                                                                      |                                                                             |
|                                                                      |                                                                             |
|                                                                      | Insert Into Expression                                                      |
| Variables                                                            | Functions                                                                   |
| Comprocess                                                           | string                                                                      |
| 🗈 🐻 dataObject1                                                      | f() contains                                                                |
| and outcome                                                          | f() endsWith                                                                |
| g_output     Predefined Variables                                    | f() length                                                                  |
| DemoProject                                                          | f() lowerCase                                                               |
|                                                                      | f() startsWith                                                              |
|                                                                      | f() substring                                                               |
|                                                                      | <u>f()</u> substring                                                        |
| Content Preview:                                                     |                                                                             |
| contains(value, s)                                                   |                                                                             |
| Description:                                                         | A                                                                           |
| contains(string, string) : boolean                                   |                                                                             |
| This function returns true if the first argument string              | contains the second argument string, and otherwise returns                  |
| Help                                                                 | OK Cancel                                                                   |

Change Mode to XPath Exp.

Add the "ora:getConversationId()" function from the BPEL Xpath Extension Function list

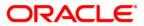

| Txpression Builder                                                                                                    | <b>X</b>                                                                                                    |
|----------------------------------------------------------------------------------------------------|----------------------------------------------------------------------------------------------------|
| Mode: 📴 XPath Exp. 💌                                                                                                    |                                                                                                    |
| Build an expression by typing directly into the Expression field, using Ctrl+<br>fragment editors below the Expression field. | Space for XPath assistance if available, and/or insert fragments from the                                                                                                    |
| Expression:                                                                                                    | S (2)                                                                                                    |
| ora:getProcessId()                                                                                                    |                                                                                                    |
| \land Insert In                                                                                                    | to Expression                                                                                                    |
| Variables                                                                                                    | Functions                                                                                                    |
| DenoProcess Data Objects Set dataObject1 Set outcome Set outcome Set outcome DenoProject                                      | BPEL XPath Extension Functions         f(i) integer         f(i) getProcessVersion         f(i) getProcessURL         f(i) getProcessURL         f(i) getProcessId         f(i) getPreference         f(i) areHodes |
| Content Preview:                                                                                                    |                                                                                                    |
| ora:getProcessId()                                                                                                    |                                                                                                    |
| Description:<br>This function returns the id of the current BPEL process. The signatu                                         |                                                                                                    |
| Help                                                                                                    | OK Cancel                                                                                                    |

Finally Expression will be added in data association window.

| Data Associations Input Output             |                                       |                        |
|--------------------------------------------|---------------------------------------|------------------------|
| Input Output                               |                                       |                        |
| S DemoProcess                              |                                       | UserTask 👩             |
| 🔄 Demorrocess                              |                                       | Arguments 🛅 🖷          |
| a dataObject1                              |                                       | transaction 🐻 😑        |
| abc outcome                                | · · · · · · · · · · · · · · · · · · · |                        |
|                                            |                                       | bxnId abc              |
| ···· 🛅 Predefined Variables                |                                       | instanceId  abc        |
|                                            |                                       | processName abc        |
|                                            |                                       | branchCode 🔤           |
|                                            |                                       | moduleCode 🔤           |
|                                            |                                       | currentUser and        |
|                                            |                                       | txnComment 🔤 ·····     |
|                                            |                                       | uiXml abc ·····        |
|                                            |                                       | stage 🔤                |
|                                            |                                       | taskOutcome abc        |
|                                            |                                       | operation abc          |
|                                            |                                       | realm abc              |
|                                            |                                       | transactionData <>>> 🕀 |
|                                            |                                       | additionalFields 🚷 🕀   |
|                                            |                                       | documents 🚸 🗄          |
|                                            |                                       |                        |
| rom: ora:getProcessId()                    | To: transaction.txnIdentification     | on.txnId 📃 🖶 🐈 🏠 🖓     |
| From                                       | То                                    |                        |
| ataObject1                                 | transaction                           |                        |
| , ora:getProcessId()                       | abc transaction.txnIdentification     | txnId                  |
|                                            |                                       |                        |
| Validate target after assigning input data | associations                          |                        |
| yonaare target arter assigning liiput uata | 0390000010                            |                        |
| Help                                       |                                       | OK Cancel              |

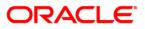

### 1.5.11 Adding Gateways to the Process

Step 15: Expand the **gateway pane** in the **Component Palette** and click and drag a **Exclusive gateway**, dropping it onto the sequence flow between **Appenty**(humantask) and **End events**.

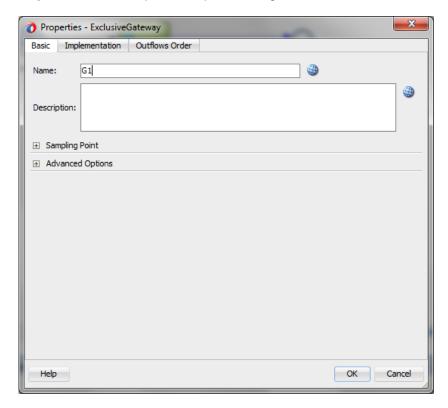

Properties window opens if required change the name and click OK.

Step 16: Expand the Events pane in the Component Palette and from the End events section, click and drag a Terminate, dropping it onto the Process editor.

Properties window opens if required change the name and click OK.

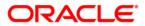

| 👌 Propertie  | s - End1    | ×         |  |
|--------------|-------------|-----------|--|
| Basic Imp    | lementation |           |  |
| Name:        | End1        |           |  |
| Description: |             | ۲         |  |
| Is Draft:    |             |           |  |
| + Advance    | d Options   |           |  |
|              |             |           |  |
|              |             |           |  |
|              |             |           |  |
|              |             |           |  |
|              |             |           |  |
|              |             |           |  |
|              |             |           |  |
|              |             |           |  |
|              |             |           |  |
| Help         |             | OK Cancel |  |

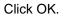

Now our Process looks likes this:

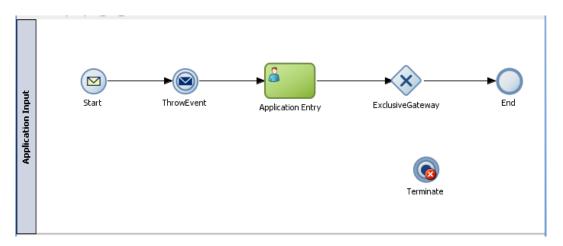

Right click on the **gateway** and select the **Add Conditional Sequence** flow, and connect the gateway to the **Terminate event**.

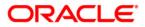

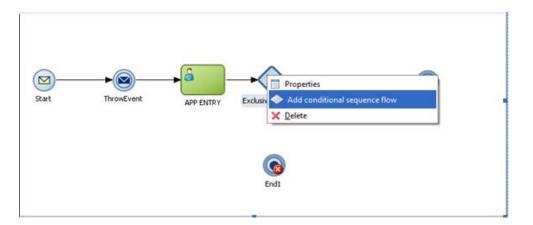

Right click on the Sequence flow, and select properties.

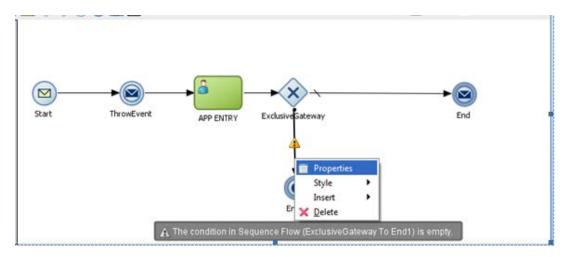

The **Sequence flow property** window will be opened, enter the name if required and go to properties tab, Click on the Expression Builder.

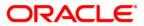

| Transition from Activity: 'Exclusive Gateway' to Act<br>Description Properties | tivity: 'Terminate' |
|--------------------------------------------------------------------------------|---------------------|
| Type                                                                           |                     |
| Condition                                                                      | <b>▼</b> ]          |
| (                                                                              |                     |
| Expression:                                                                    |                     |
| Simple Exp.   XPath Exp.                                                       |                     |
|                                                                                | Ē.                  |
|                                                                                |                     |
|                                                                                |                     |
|                                                                                |                     |
|                                                                                |                     |
|                                                                                |                     |
|                                                                                |                     |
|                                                                                |                     |
|                                                                                |                     |
|                                                                                |                     |
|                                                                                |                     |
|                                                                                |                     |
|                                                                                |                     |
|                                                                                |                     |
|                                                                                |                     |
|                                                                                |                     |
|                                                                                |                     |
|                                                                                |                     |
|                                                                                |                     |
|                                                                                |                     |
|                                                                                |                     |
| Help                                                                           | OK Cancel           |
|                                                                                |                     |

And Build the condition for the sequence flow by selecting the object from the list and click **insert into expression** or by dragging and drop the **object** in the expression tab.

| 🕐 Expression Builder                                                           |                                                                 |
|--------------------------------------------------------------------------------|-----------------------------------------------------------------|
| Mode: 📝 Simple Exp. 💌                                                          |                                                                 |
| Build an expression by typing directly into the Expression field and/or insert | fragments from the fragment editors below the Expression field. |
| Expression:                                                                    | S (2)                                                           |
| outcome="CANCEL"                                                               |                                                                 |
|                                                                                |                                                                 |
|                                                                                |                                                                 |
|                                                                                |                                                                 |
| ∧ Insert Int                                                                   | o Expression                                                    |
| Variables                                                                      | Functions                                                       |
| DemoProcess                                                                    | string                                                          |
| E 🔁 Data Objects                                                               | f() contains                                                    |
| ······································                                         | f() endsWith                                                    |
| 主 📲 😨 _output                                                                  | f() length                                                      |
| 🗄 \cdots 🛅 Predefined Variables                                                | f() lowerCase                                                   |
| 😟 🗺 DemoProject                                                                | f() startsWith                                                  |
|                                                                                | f() substring                                                   |
|                                                                                | f() substring                                                   |
| Content Preview:                                                               |                                                                 |
| outcome                                                                        |                                                                 |
| Description:                                                                   |                                                                 |
| Data Object                                                                    |                                                                 |
|                                                                                |                                                                 |
|                                                                                |                                                                 |
| Help                                                                           | OK Cancel                                                       |
|                                                                                |                                                                 |

Click Ok and again Click OK.

Click Save All.

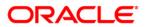

Create another user activity and implement the humantask properties.(follow the same steps as done for the useractivity (**Application Entry**)).

Create another gateway event and connect the conditional end to the first human task(app entry).

Click Save all.

Now the process looks like this:

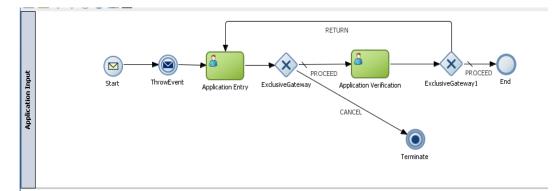

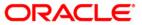

## 1.5.12 Mapping Flexcube Roles to Human Task

Step 17: Right click on the human task and select Open Human Task, it opens in new tab.

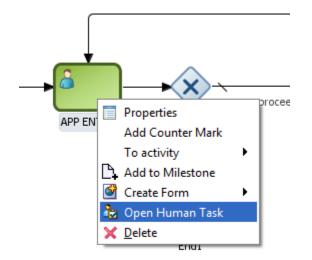

Click Assignment tab and click Edit Icon.

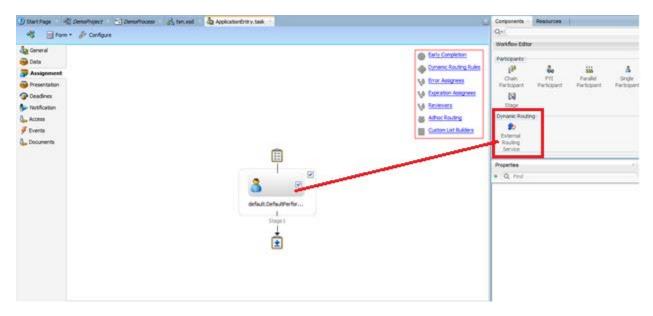

Drag and drop the External Routing Service as mentioned in above figure.

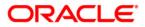

| 🕐 Use External Routing                                                                                                    |                                                                        |
|----------------------------------------------------------------------------------------------------|------------------------------------------------------------------------|
| Participants and routing defined by external service<br>Fully qualified name of class used for External Rout<br>Cass Name: | e that dynamically determines the participants in the workflow<br>ting |
| Define Properties that will be used with the routing                                                                       | service 🕂 💥                                                            |
| Name                                                                                                    | Value                                                                  |
| Help                                                                                                    | OK Cancel                                                              |

now enter the class name as (com.ofss.fcc.bpel.cac.FCBPELTaskAssignmentComponent).

| 👌 Use External Routing                                                                                                    | ×                         |
|----------------------------------------------------------------------------------------------------|---------------------------|
| Participants and routing defined by extern<br>Fully qualified name of class used for Exter<br>Class Name: com.ofss.fcc.bpel.cac.FCBPt<br>Define Properties that will be used with the | ELTaskAssignmentComponent |
|                                                                                                    | + ×                       |
| Name                                                                                                    | Value                     |
| Help                                                                                                    | OK Cancel                 |

Enter the **name** and select by **expression** from the select box and click on +beside it.

<sup>100</sup>The name specified here is Case sensitive.

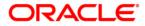

| Use External Routing                 | ×                                                                                                    |
|--------------------------------------|----------------------------------------------------------------------------------------------------|
| Fully qualified name of class used f | external service that dynamically determines the participants in the workflow<br>or External Routing<br>c.FCBPELTaskAssignmentComponent |
| Define Properties that will be used  | + ×                                                                                                    |
| Name<br>functionId                   | Value By Expression                                                                                                    |
| Help                                 | OK Cancel                                                                                                    |

Select the stage from the **task:payload** and Click insert into expression and Click OK.

| Expression Builder                                                                                                    | ×                                                                         |
|----------------------------------------------------------------------------------------------------|---------------------------------------------------------------------------|
| Build an expression by typing directly into the Expression field, using Ctrl+5 fragment editors below the Expression field. | Space for XPath assistance if available, and/or insert fragments from the |
| Expression:                                                                                                    | S 🕲 🗋                                                                     |
| /task:task/task:payload/ns1:transaction/ns1:txnIden                                                                         | tification/n#1:stage                                                      |
| 🔥 Insert Int                                                                                                    | o Expression                                                              |
| Schema                                                                                                    | Functions                                                                 |
| <pre></pre>                                                                                                    | String Functions                                                          |
| Content Preview:<br>/task:task/task:payload/ns1:transaction/ns1:txnIdentification/ns1:stage                                 |                                                                           |
| Description:                                                                                                    |                                                                           |
| Help                                                                                                    | OK Cancel                                                                 |

Add another element and likewise map the branchcode and click ok .

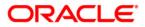

| 🕐 Use External Routing            | ×                                                                                                    |
|-----------------------------------|----------------------------------------------------------------------------------------------------|
| Fully qualified name of class use | by external service that dynamically determines the participants in the workflow<br>d for External Routing<br>.cac.FCBPELTaskAssignmentComponent |
| Define Properties that will be us | + ×                                                                                                    |
| Name                              | Value                                                                                                    |
| functionId                        | /task:task/task:payload/ns1:transaction/ns1:txnIdentificati                                                                                      |
| branchCode                        | By Expression 🕶 hs1:txnIdentification/ns1:branchCode                                                                                             |
|                                   |                                                                                                    |
| Help                              | OK Cancel                                                                                                    |

Click ok

Click Yes and Save all.

Repeat the same steps for every human task in the process.

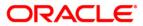

## 1.5.13 Creating and Implementing system tasks

Step 18: Drag and Drop BPEL Process to the Composite.xml

P A Service Call can be **Implemented** by **Service Adapters** also.

| Components × | Resources |               |            |
|--------------|-----------|---------------|------------|
| Q.+ (        |           |               |            |
| SOA          |           |               |            |
| Components   |           |               |            |
| 2            |           | <b></b>       | 2          |
| BPEL Process | BPMN      | Business Rule | Case       |
|              | Process   |               | Management |
| ۵.           | *         | 2             | 6          |
| Human Task   | Mediator  | Spring        | Subprocess |
| Technology   |           |               |            |
| <u>ی</u>     | ÷         | <b>1</b>      | ÷          |
| ADF-BC       | AQ        | B2B           | BAM        |
| **           | 缁         | 8             | 8          |
| Coherence    | Database  | Direct        | EJB        |
|              | <u>6</u>  | ° <b>1</b>    | 3          |
| File         | FTP       | Healthcare    | HTTP       |
| ÷ČČ,         | *         | ŝ             | ÷          |
| JMS          | LDAP      | MFT           | MQ         |
| ÷            | 1         | 83            | <b>6</b>   |
| MSMQ         | REST      | SOAP          | Socket     |
|              |           |               |            |
| UMS          |           |               |            |
| Applications |           |               |            |

Drag and drop the BPEL process in the composite.xml as follows.

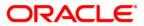

| 3 Start Page × Page → Page DemoProject × S DemoProcess × B tor | n.xsd ×    |                     | Components ×                                                         | Resources                                     |
|----------------------------------------------------------------|------------|---------------------|----------------------------------------------------------------------|-----------------------------------------------|
| 🖌 🕼 🖶 👘 🙆 🔯 I 🕅 🦉 🖉 🖓                                          |            | DemoProject         | Q.*                                                                  |                                               |
| Exposed Services                                               | Components | External References | SOA                                                                  |                                               |
| RetailLending_client<br>Operations:<br>intilate                | Process    |                     | Components<br>BPEL Process<br>BPEL Process<br>Coherence<br>Coherence | BPMN<br>Process<br>Mediator<br>AQ<br>Batabase |
|                                                                |            |                     | الله<br>MS<br>الله                                                   | CDAP                                          |
|                                                                |            |                     | MSMQ<br>UMS<br>Applications                                          | REST                                          |

A Window appears Rename the Process with Desired name ex: RetailLoanOrchestrationBPEL.

| 💩 Create BPE           | L Process                                                                                                    |
|------------------------|----------------------------------------------------------------------------------------------------|
|                        | s<br>cess is a service orchestration, based on the BPEL specification, used to describe/execute a<br>ocess (or large grained service), which is implemented as a stateful service. |
| BPEL 1.1 Sp            | pecification O BPEL 2.0 Specification                                                                                                    |
| <u>N</u> ame:          | RetailLoanOrchestrationBPEL                                                                                                    |
| Namespace:             | http://xmlns.oracle.com/Demo/DemoProject/RetailLoanOrchestrationBPEL                                                                                                    |
| Template:              | 😹 Asynchronous BPEL Process 🔹 🥥                                                                                                    |
| Ser <u>v</u> ice Name: | retailloanorchestrationbpel_client                                                                                                    |
|                        | Expose as a SOAP service                                                                                                    |
|                        | Input: [http://xmlns.orade.com/Demo/DemoProject/RetailLoanOrchestrationBPEL}process                                                                                                |
|                        | Qutput: [xmlns.oracle.com/Demo/DemoProject/RetailLoanOrchestrationBPEL}processResponse]                                                                                            |
|                        |                                                                                                    |
|                        |                                                                                                    |
| Help                   | OK Cancel                                                                                                    |

Click the **Input** and **Output** and chose the element type.

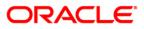

| Type Chool                                            | oser                                                                             | and the second value of the second value of th |                                                      |                 | ×                                       |
|-------------------------------------------------------|----------------------------------------------------------------------------------|----------------------------------------------------------------------------------------------------|------------------------------------------------------|-----------------|-----------------------------------------|
| Type Exc<br>Type Exc<br>Type Exc<br>Type Exc<br>Proje | olorer<br>ect Schema<br>Application&<br>Application<br>Application<br>TaskStateM | EntryPayload.xsd<br>EntryWorkflowTa:<br>/erificationPayloa<br>/erificationWorkfl<br>/achine.xsd                                                                                                    | sk.xsd<br>d.xsd                                      |                 |                                         |
| Type:                                                 | ailed Node :                                                                     | Information                                                                                                    |                                                      | OK              | Cancel                                  |
|                                                       | s is a service o                                                                 |                                                                                                    | n the BPEL specification<br>ented as a stateful serv |                 | xecute a business                       |
| O BPEL 2.0 Speci                                      | ification 💿 BF                                                                   | EL 1.1 Specification                                                                                                    |                                                      |                 |                                         |
| General In M                                          | lemory SOA                                                                       |                                                                                                    |                                                      |                 |                                         |
| <u>N</u> ame:                                         | RetailLoanOr                                                                     | chestrationBPEL                                                                                                    |                                                      |                 |                                         |
| Namespace:                                            | http://xmlns                                                                     | .oracle.com/Demo/De                                                                                                    | moProject/RetailLoanOr                               | chestrationBPEL |                                         |
| Directory:                                            | C:\JDevelop                                                                      | er \mywork \Demo \Den                                                                                                    | oProject\SOA\BPEL                                    |                 | Q                                       |
| Template Type:                                        | <u>     W</u> eb Ser                                                             | vice OREST Servic                                                                                                    | e O <u>N</u> o Service                               |                 |                                         |
| Template:                                             | 😹 Asynchr                                                                        | onous BPEL Process                                                                                                    |                                                      |                 | - I I I I I I I I I I I I I I I I I I I |
| Service Name:                                         | retailloanord                                                                    | hestrationbpel_client                                                                                                    |                                                      |                 |                                         |
|                                                       | Expose a                                                                         | s a SOAP service                                                                                                    |                                                      |                 |                                         |
|                                                       | <u>D</u> elivery:                                                                | async.persist                                                                                                    |                                                      |                 | ▼ @                                     |
|                                                       | Transaction:                                                                     |                                                                                                    |                                                      |                 | - 3                                     |
|                                                       | Input: {ht                                                                       | p://fcubs.iflex.com}t                                                                                                    | ansaction                                            |                 | Q                                       |
|                                                       | <u>O</u> utput: {ht                                                              | p://fcubs.iflex.com}t                                                                                                    | ansaction                                            |                 | Q                                       |
|                                                       |                                                                                  |                                                                                                    |                                                      |                 |                                         |
| Help                                                  |                                                                                  |                                                                                                    |                                                      |                 | OK Cancel                               |

Click Ok

Now the Composite.xml looks like this

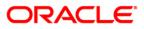

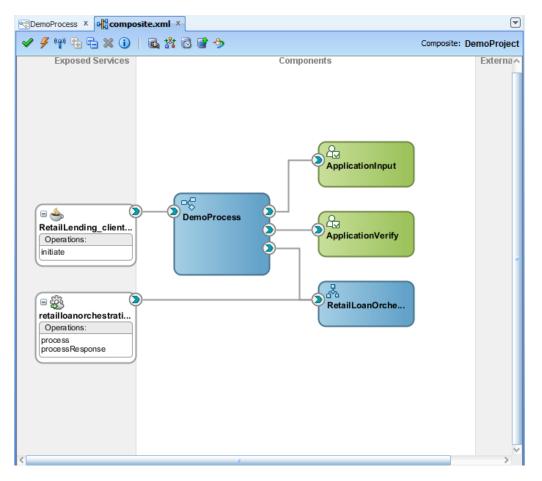

The RetailLoanOrchestration.bpel looks like this after Implementation.

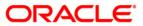

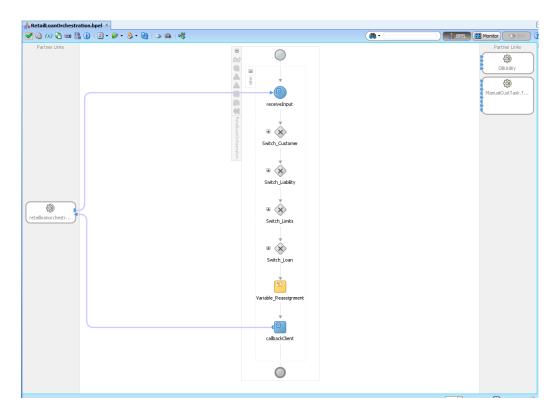

In each Switch node of RetailLoanOrchestration.bpel process DButility Bpel process is called if it fails a manual retry task is initiated to book the RetailLoan

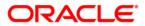

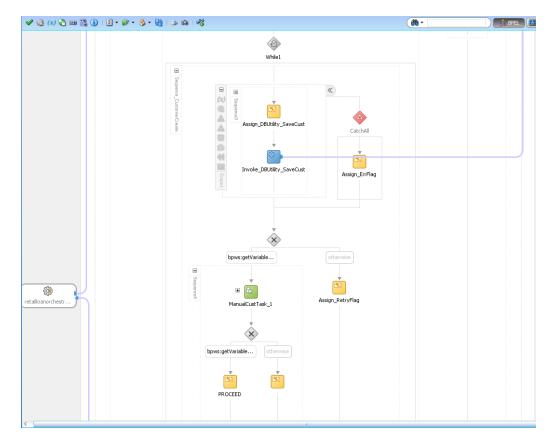

Now go to the Process and add a Service Task from component palette.

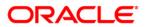

| 🔡 Component Pale × 🙀 × 📮 |
|--------------------------|
| врм                      |
| ee 📀                     |
|                          |
| – Default                |
| Activity                 |
| 🚓 Business Rule          |
| Call                     |
| Event Subprocess         |
| C Manual                 |
| Receive                  |
| [ Script                 |
| 醛 Send                   |
| Service                  |
| Subprocess               |
| - Interactive            |
| Complex Complex          |
| 🛃 FYI                    |
| Comp Group               |
| Initiator                |
| Paragement               |
| 3 User                   |

Window appears as below:

| Properties - ServiceTask     |                        | ×            |
|------------------------------|------------------------|--------------|
| Basic Implementation         |                        |              |
| Implementation Type: 👩 Ser   | vice task              | •            |
| Force commit after execution | n                      |              |
| Message Exchange             |                        |              |
| Type: []] Not Implemented    |                        | •            |
| 8X Data Associations         | DD <u>Correlations</u> | Log Handlers |
| * Message Headers            | Service Properties     |              |
|                              |                        |              |
|                              |                        |              |
|                              |                        |              |
|                              |                        |              |
|                              |                        |              |
|                              |                        |              |
|                              |                        |              |
|                              |                        |              |
|                              |                        |              |
| Help                         |                        | OK Cancel    |
| <u>c</u>                     |                        |              |

Now Select type as Service Call and click the

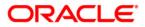

| Properties - ServiceTask                  |                        |              |
|-------------------------------------------|------------------------|--------------|
| Basic Implementation                      |                        |              |
| Implementation Type: 👸 S                  | ervice task            | •            |
| Force commit after execu                  | tion                   |              |
| Message Exchange                          |                        |              |
| Type: 🥵 Service                           | Call                   | ▼            |
| Conversation: <ul> <li>Default</li> </ul> | Advanced               |              |
| Service Call                              |                        |              |
| Service:                                  |                        | 🏈            |
| Operation:                                |                        | -            |
|                                           |                        |              |
| Stata Associations                        | DD <u>Correlations</u> | Log Handlers |
| * Message Headers                         | Service Properties     |              |
|                                           |                        |              |
|                                           |                        |              |
|                                           |                        |              |
|                                           |                        |              |
|                                           |                        |              |
| Help                                      |                        | OK Cancel    |

Window appears as below from that select the service **RetalLoanOrchestrationBPEL** which is listed.

| Properties - ServiceTask     | 23     |
|------------------------------|--------|
| Basic Impleme 👌 Service      |        |
| Implementation Search:       | •      |
| Force commit Search Results: |        |
| Message Excha                |        |
| Type:                        | -      |
| Conversation:                |        |
| Service Call                 |        |
| Service:                     | 🏈      |
| Operation:                   | -      |
| हेन्द्रे <u>Data Associa</u> |        |
| * Message He                 |        |
|                              |        |
|                              |        |
|                              |        |
|                              |        |
| Help OK Cancel               |        |
| Help                         | Cancel |

Click Data association

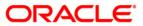

| State Objects       Drag objects here         Image: State Objects       Drag objects here         Image: State Objects       Drag objects here         < | D. 📾 H                                            |
|----------------------------------------------------------------------------------------------------|---------------------------------------------------|
|                                                                                                    | ServiceTask (<br>Arguments -<br>trensaction 🖓 - 🔅 |
| From: dataObject1 To: transaction                                                                                                    | 🔜 🕂 🗙 🕁 🗏                                         |
| From To                                                                                                    |                                                   |
| ataObject1 🐉 transaction                                                                                                    |                                                   |

Map the **data association** and click ok.

Now the process looks like this:

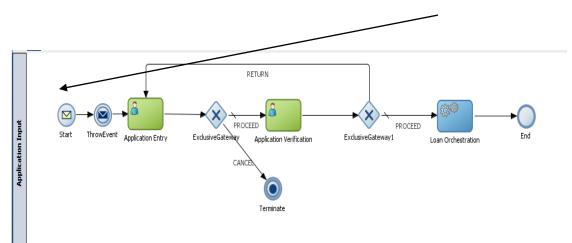

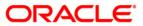

# 1.6 **Deploying the Process**

Step 19: Deploy the **DemoProject**.

In the Application Navigator, right click DemoProject and select Deploy > DemoProject...

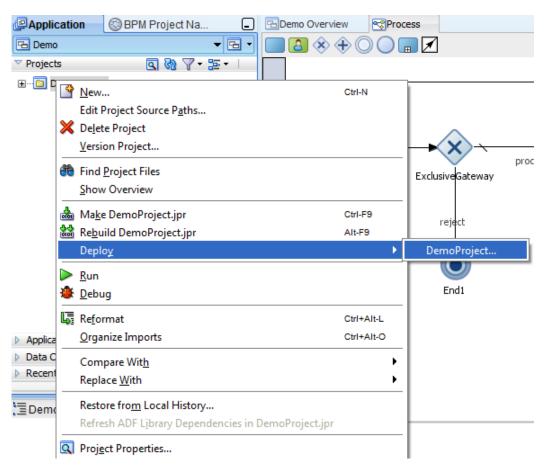

The Deploy **DemoProject** wizard opens.

In the **Deployment Action** page of the wizard, select Deploy to Application Server and click Next.

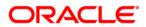

| Deploy DemoProject              |                                                             |
|---------------------------------|-------------------------------------------------------------|
| Deployment Action               |                                                             |
| Deployment Action               | Select a deployment action from the list below.             |
| Deploy Configuration<br>Summary | Deploy to Application Server<br>Deploy to SAR               |
|                                 |                                                             |
|                                 |                                                             |
|                                 |                                                             |
|                                 |                                                             |
|                                 | Deploy this archive to SOA configured Application server(s) |
|                                 |                                                             |
| Help                            | < <u>Back</u> Next > Einish Cancel                          |

In the **Deploy Configuration** page, click the **Overwrite any existing** composites with the same revision IDcheckbox and click Next.

| 🕹 Deploy DemoProject |                                                                |
|----------------------|----------------------------------------------------------------|
| Deploy Configuration | 0101010101010101010101010                                      |
| Deployment Action    | ି ସ୍କୃଷ୍ଣ DemoProject                                          |
| Deploy Configuration | Composite Revision ID                                          |
| Select Server        | Project: DemoProject                                           |
| O Summary            | Current Revision ID: 1.0                                       |
|                      | New Revision ID: 1.0                                           |
|                      |                                                                |
|                      | ✓ Mark composite revision as default.                          |
|                      | ✓ Overwrite any existing composites with the same revision ID. |
|                      | Use the following SOA configuration plan for all composites:   |
| < >>                 | Browse                                                         |
| Help                 | < <u>B</u> ack <u>N</u> ext > Einish Cancel                    |

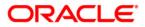

Click Next.

In the Select Server page, select **server**(**RUNNING WITH SOA**) and click Finish. Deployment will begin.

| 🛬 Deploy DemoProject                                                                     |                                                                                                    | ×        |
|------------------------------------------------------------------------------------------|----------------------------------------------------------------------------------------------------|----------|
| Select Server                                                                            | 0101010101010101010101010101010101010101                                                                               |          |
| Deployment Action     Deploy Configuration     Select Server     SOA Servers     Summary | Application Servers:<br>arun<br>IntegratedWebLogicServer (domain unconfigured)<br>ARUN<br>nish<br>SOARND1<br>localhost | <b>2</b> |
| Help                                                                                     | < <u>B</u> ack <u>N</u> ext > <u>F</u> inish                                                                           | Cancel   |

Click Finish. You will see a message in the jdeveloper as **Deployment Finished**.

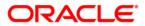

## 1.7 Retail Lending BPMN Process

## 1.7.1 Retail Lending BPMN Process Flow Diagram

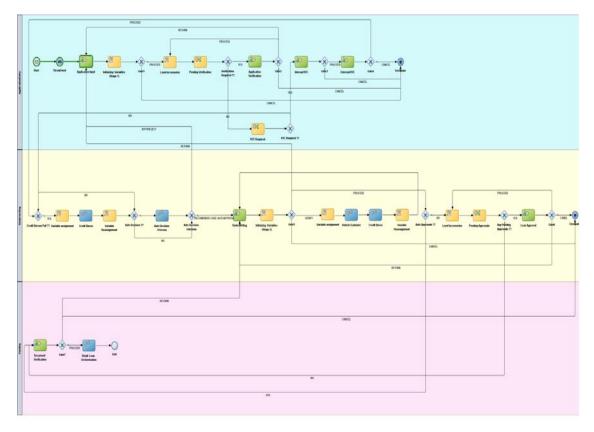

## 1.7.2 Guidelines followed in Retail Lending Process flow

txn. xsd

single data object named transactioninput which contains the transaction.xsd

is used throughout the Process Flow to map the Inputs and Outputs.

- Global Fault Handling Standard are maintained across the Process Flow.
- The Fault Handling is done separately in another BPEL Process called **RetalLoanOrchestrationBPEL**.
- Swimlanes are used to differentiate the different Stages in the Process.

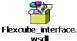

- Usage of Flexcube\_interface.wsdl wsdl to initiate the Process rather than using other wsdl files.
- **com.ofss.fcc.bpel.cac.FCBPELTaskAssignmentComponent** class is used in all Human Tasks to map the Flexcube Roles .
- Naming Conventions are followed as per the Retail Lending Flow Diagram.
- The DBUtility Call and Manual Retry Task are done separately in RetalLoanOrchestrationBPEL BPEL Process.

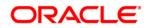

## 1.7.3 Naming Conventions Followed in Retail Landing Process Flow

#### **Processes**

- RetailProcess(BPM)
- RetailLoan OrchestrationBPEL(BPEL)

#### RetailProcess(BPM)

#### Human Tasks:

- ApplicationInput
- ApplicationVerify
- InternalKYCTask
- ExternalKYCCkeck
- UnderWriting
- UnderWriting\_Approval
- FinalVerification

#### **Business Rules:**

- VerifyAppRules
- KYCRules
- LoanApprovalRules

#### **Exposed Services:**

• RetailLending\_client\_ep

#### **External Reference:**

- VehicleEvaluater
- CreditBureau
- SelectDecisionDBAdapter

| Task Name/Event<br>Name | Input            | Output           |
|-------------------------|------------------|------------------|
| Start Event             | -                | transactioninput |
| ThrowEvent              | transactioninput | -                |
| User Tasks(all )        | transactioninput | transactioninput |
| VerifyAppRules          | VRule_IN         | VRule_ OUT       |
| KYCRules                | KYC_IN           | KYC_OUT          |

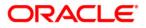

| LoanApprovalRules        | UnderWrite_IN     | UnderWrite_ OUT    |
|--------------------------|-------------------|--------------------|
| Credit Burea             | ExCreditBureau_IN | ExCreditBureau_OUT |
| Auto Decision<br>Process | AutoDecision_IN   | AutoDecision_OUT   |
| Vehicle Evaluater        | VEvaluator_IN     | VEvaluator_OUT     |

| OUTCOME              | String |
|----------------------|--------|
| ExternalCreditBureau | String |
| AutoDecisionReqd     | String |
| AutoDecisionOutput   | String |

## RetailLoan OrchestrationBPEL(BPEL)

#### Human Tasks:

ManualCustTask

#### Exposed Services:

• retailloanorchestration\_client\_ep

#### **External Reference:**

DBUtility

| Task<br>Name/Event<br>Name          | Input                                                      | Output                                                    |
|-------------------------------------|------------------------------------------------------------|-----------------------------------------------------------|
| RetailLoan<br>OrchestrationBPE<br>L | inputvariable                                              | outputvariable                                            |
| DBUtility                           | Invoke_DBUtility_Sav<br>eCust_initiate_InputV<br>ariable_1 | Invoke_DBUtility_SaveC<br>ust_initiate_OutputVaria<br>ble |

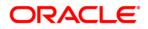

# 1.8 Acronyms and Abbreviations

| RL   | Retail Lending                      |
|------|-------------------------------------|
| BPMN | Business Process Model and Notation |
| BPEL | Business Process Execution Language |
| SOA  | Service-Oriented Architecture       |

# 1.9 <u>References</u>

Retail Loan Origination Oracle FLEXCUBE Universal Banking Release 12.0 [May] [2012]

http://docs.oracle.com/cd/E14571\_01/doc.1111/e15176/model\_bus\_procs\_bpmpd.htm

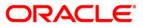

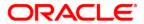

BPMN Process Flow Definition Guide [May] [2020] Version 12.87.06.0.0

Oracle Financial Services Software Limited Oracle Park Off Western Express Highway Goregaon (East) Mumbai, Maharashtra 400 063 India

Worldwide Inquiries: Phone: +91 22 6718 3000 Fax: +91 22 6718 3001 https://www.oracle.com/industries/financial-services/index.html

Copyright © [2007], [2020], Oracle and/or its affiliates. All rights reserved.

Oracle and Java are registered trademarks of Oracle and/or its affiliates. Other names may be trademarks of their respective owners.

U.S. GOVERNMENT END USERS: Oracle programs, including any operating system, integrated software, any programs installed on the hardware, and/or documentation, delivered to U.S. Government end users are "commercial computer software" pursuant to the applicable Federal Acquisition Regulation and agency-specific supplemental regulations. As such, use, duplication, disclosure, modification, and adaptation of the programs, including any operating system, integrated software, any programs installed on the hardware, and/or documentation, shall be subject to license terms and license restrictions applicable to the programs. No other rights are granted to the U.S. Government.

This software or hardware is developed for general use in a variety of information management applications. It is not developed or intended for use in any inherently dangerous applications, including applications that may create a risk of personal injury. If you use this software or hardware in dangerous applications, then you shall be responsible to take all appropriate failsafe, backup, redundancy, and other measures to ensure its safe use. Oracle Corporation and its affiliates disclaim any liability for any damages caused by use of this software or hardware in dangerous applications.

This software and related documentation are provided under a license agreement containing restrictions on use and disclosure and are protected by intellectual property laws. Except as expressly permitted in your license agreement or allowed by law, you may not use, copy, reproduce, translate, broadcast, modify, license, transmit, distribute, exhibit, perform, publish or display any part, in any form, or by any means. Reverse engineering, disassembly, or decompilation of this software, unless required by law for interoperability, is prohibited.

The information contained herein is subject to change without notice and is not warranted to be error-free. If you find any errors, please report them to us in writing.

This software or hardware and documentation may provide access to or information on content, products and services from third parties. Oracle Corporation and its affiliates are not responsible for and expressly disclaim all warranties of any kind with respect to third-party content, products, and services. Oracle Corporation and its affiliates will not be responsible for any loss, costs, or damages incurred due to your access to or use of third-party content, products, or services.